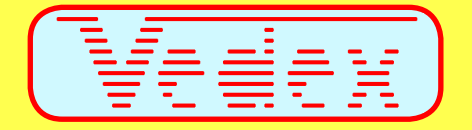

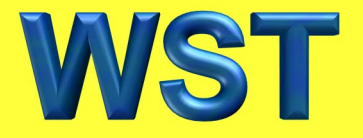

#### **Gestion des Temps de Présence**

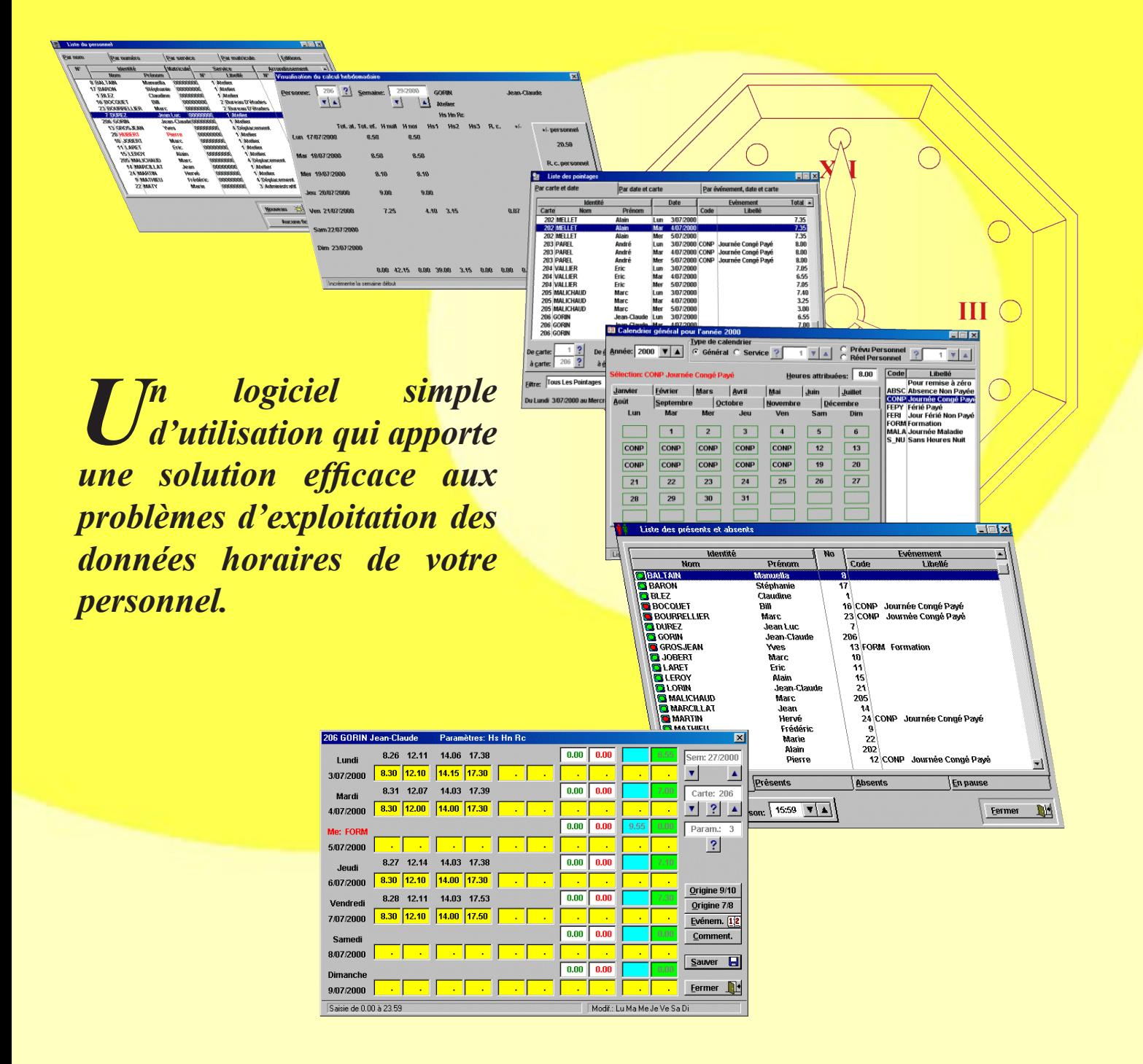

WST est un logiciel simple et convivial dont la maîtrise, la compréhension et l'exploitation ne vous prendront que peu de temps.

Associé aux terminaux AS3000, il traite toutes les données d'entrée et de sortie de votre personnel sur de multiples paramètres: horaires, services, calendriers, calculs, etc..

WST est un logiciel simple et puissant qui s'adapte à vos besoins et se charge, à votre place, des tâches fastidieuses de contrôle et de calcul des horaires. De plus, WST ne nécessite pas un ordinateur réservé à son exploitation.

• **Gestion de 15 terminaux** par liaisons RS232, RS422 ou modem.

• **Gérez jusqu'à 9999 personnes réparties sur 9999 services**. En quelques clics, vous créez votre liste en affectant à chaque employé son profil horaire, son service, ses temps de pause et tout autre paramètre entrant dans la détermination de ses temps de présence.

• **Utilisez l'extension dynamique de journée** pour gérer les employés travaillant en 3x8 sans reparamétrer votre logiciel toutes les semaines.

• Paramétrez le logiciel afin de subvenir à tous vos besoins en matière de calcul d'horaires hebdomadaires ou mensuels, d'heures supplémentaires, d'heures de nuit ou de compensations. Vous disposez de :

**— 9999 règles de calcul** comprenant le paramétrage de 3 taux d'heures supplémentaires, heures de nuit, repos compensateur (pourcentage et valeur de départ), crédit et débit (modulation) compensables en temps. L'utilisation de tous ces paramètres est optionnelle en partie ou en totalité. Ces paramètres sont applicables et modifiables sur les employés en fonction des semaines par correction manuelle ou par calendrier.

**— 9999 paramètres d'arrondissement** (Ils possèdent la faculté de définir en une seule fois plusieurs profils horaires afin de s'adapter aux horaires irréguliers; ces paramètres sont applicables et modifiables sur les employés par défaut ou par calendrier) avec :

- **Arrondi des heures d'entrée** aux 0 (pas d'arrondi), 5, 10, 15, 30 ou 60 minutes supérieures
- **Arrondi des heures de sortie** aux 0 (pas d'arrondi), 5, 10, 15, 30 ou 60 minutes supérieures
- **Tolérance d'entrée** entre 0 et 15 minutes
- **Tolérance de sortie** entre 0 et 15 minutes
- **Décalage des heures** d'entrée et de sortie
- **10 plages bloquées en entrée**
- **10 plages bloquées en sortie**
- **10 plages avec forçage d'un type d'arrondi en entrée**
- **10 plages avec forçage d'un type d'arrondi en sortie**

• **Visualisez dans un écran unique tous les événements de la semaine** et apportez-y vos corrections ou vos commentaires. WST se charge de refaire les calculs horaires. Vous pouvez, aussi, contrôler tous les pointages d'un employé, d'un service, voire de l'ensemble du personnel à un moment « x » au moyen d'une liste de filtres entièrement paramétrables.

• **Visualisez à l'écran la liste des présents et des absents** après un transfert des pointages depuis les terminaux AS3000.

• Utilisez de façon illimitée des codes sur quatre lettres pour identifier des événements particuliers: jours fériés, absences, congés de maladie, congés de formation, etc.

• **Visualisez à l'écran tous les calculs hebdomadaires** avec une traçabilité hebdomadaire du crédit/débit.

• **Imprimez sous de multiples formats** les relevés horaires en fonction de leur destination, personnel, ressources humaines ou services comptables.

#### **CONFIGURATION MINIMALE :**

PC 486 DX équipé de 16 Mo de mémoire RAM, Windows 3.1, 95 ou supérieur et un port série RS232.

hς

### **Paramètres d'arrondissement**

Les paramètres d'arrondissement correspondent à un système souple permettant de définir en une seule fois un ou plusieurs profils horaires.

**L'emploi le plus simple** consiste à arrondir toutes les entrées et sorties de la journée sur des bornes, inférieures ou supérieures, qui seront situées toutes les 1, 5, 10, 15, 30 ou 60 minutes.

*Exemple: La borne est paramétrée à 10. La journée est alors divisée en plages de 10 minutes à partir d'une valeur située entre 0h00 et 0h09 (fonction décalage). Tout pointage effectué dans l'une de ces plages est arrondi à la valeur supérieure, pour une entrée, et à la valeur inférieure, pour une sortie. Une tolérance d'entrée en retard ou de sortie en avance peut être ajoutée si nécessaire.*

L'arrondi choisi pour les entrées peut être différent de celui pour les sorties.

*Exemple: Choix d'un arrondi de 15 pour les entrées et d'un arrondi de 5 pour les sorties.*

**Le deuxième niveau d'utilisation** consiste à différencier les arrondis sur les différentes entrées ou sorties de la journée suivant leur ordre d'apparition.

*Exemple : Appliquer un arrondi de 15 à la première entrée et un arrondi de 5 à la deuxième.*

 $\overline{\mathbf{x}}$ 

 $\boxed{\blacktriangle}$ 

 $\overline{.00}$ 

 $\vert x \vert$ 

Le troisième niveau d'utilisation consiste à appliquer des arrondis d'entrées ou sorties sur des plages horaires.

*Exemple: Appliquer un arrondi pour les entrées effectuées entre 07h00 et 10h00 différent de celui pour les entrées effectuées entre 10h01 et 12h00.*

**Une possibilité supplémentaire** de WST consiste à appliquer des plages bloquées en entrée ou sortie, ce paramètre étant prioritaire à tout autre paramètre défini, ci-avant.

*Exemple: Toute entrée effectuée entre 0h00 et 08h00 est arrondie à 08h00. Toute sortie effectuée entre 17h00 et 22h00 est arrondie à 17h00.*

### **Paramètres de gestion**

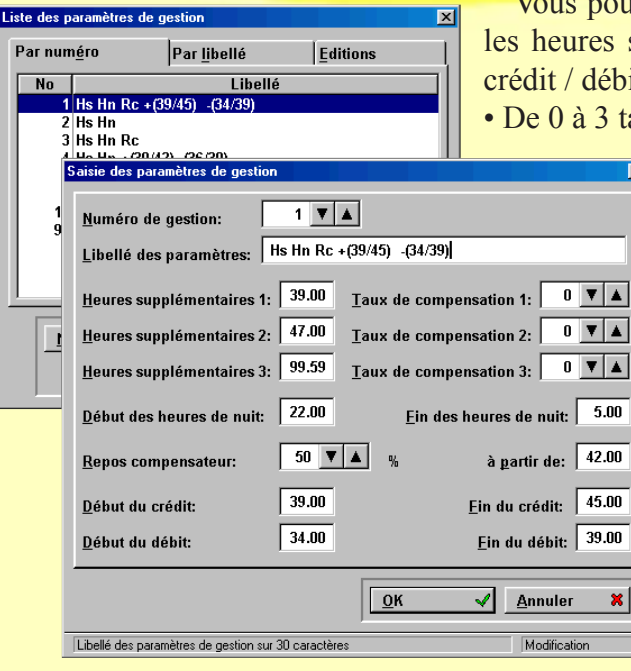

ouvez utiliser de 1 à 9999 paramètres de gestion. Ceux-ci régissent les supplémentaires, les heures de nuit, le repos compensateur et le ébit.

3 taux d'heures supplémentaires hebdomadaires sont possibles.

• Le bornage des heures de nuit est facultatif.

• Le repos compensateur, facultatif, consiste en un pourcentage d'heures à partir d'un niveau horaire hebdomadaire.

• Le crédit, facultatif, est une fonction souple permettant de mettre dans un compteur les heures dépassant un seuil début préalablement fixé et inférieures à un seuil fin également fixé. Cette mise en crédit peut donc s'interrompre, dans ce cas les heures supérieures au seuil fin retournent aux conditions habituelles (heures normales ou supplémentaires). De même, le système de débit, avec ses deux seuils, permet de ne débiter le compte horaire que si un certain nombre d'heures hebdomadaires a été effectué.

Numéro: **174** Libellé: Mécanique uméro: 1 V A Libellé: Mécanique Réglages d'arrondissements Plages avec réglages d'arrondissements Plages bloquées Réglages d'arrondissements | Plages avec réglages d'arrondissements | Plages bloquées  $\boxed{\text{Applique r partout}} \begin{bmatrix} \text{Arrondi de sortie} \\ \text{• 00 (Sans)} \end{bmatrix}$ Entrée et sortie 1 Arrondi d'entrée Entrée et sortie 1 Arrondi d'entrée **Appliquer partout**  $\left|\begin{array}{c}\n\text{Arrondi de sortic} \\
\text{200 (Sans)}\n\end{array}\right|$ ັ<br>6 15  $G$  15 Entrée et sortie 2  $\begin{array}{|c|c|}\hline c&00\\ C&05\end{array}$  $00$  (Sans)  $\overline{0}$  15 Entrée et sortie 2  $00$  (Sans)  $-15$ Entrée et sortie 3  $\degree$  05  $30$ Entrée et sortie 3 05  $05$  $C_30$  $C<sub>30</sub>$  $30$  $\frac{1}{6}$  10 Entrée et sortie 4  $\degree$  10  $\leq 60$  $\odot$  10  $\leq 60$ Entrée et sortie 4  $\circ$  10  $\degree$  60  $\sim$  60 Entrée et sortie 5 Entrée et sortie 5  $I$ olérance d'entrée:  $3$   $\boxed{7 \boxed{4}}$  $I$ olérance de sortie:  $\boxed{0, \boxed{\blacktriangledown}$  A  $I$ olérance d'entrée:  $\boxed{3 \times A}$ Tolérance de sortie:  $\begin{array}{|c|c|} \hline \rule{0.2cm}{1.1ex} \rule{0.2cm}{1.1ex} \rule{0.2cm}{1.1ex} \rule{0.2cm}{1.1ex} \rule{0.2cm}{1.1ex} \rule{0.2cm}{1.1ex} \rule{0.2cm}{1.1ex} \rule{0.2cm}{1.1ex} \rule{0.2cm}{1.1ex} \rule{0.2cm}{1.1ex} \rule{0.2cm}{1.1ex} \rule{0.2cm}{1.1ex} \rule{0.2cm}{1.1ex} \rule{0.2cm}{1.1ex} \rule{$ Décalage sortie:  $\boxed{0 \quad \blacktriangledown \blacktriangle}$ Décalage entrée:  $\boxed{0, \boxed{\mathbf{v} \mathbf{A}}$ Décalage entrée:  $\boxed{0, \boxed{v} \boxed{\blacktriangle} }$ Décalage sortie:  $\boxed{0, \boxed{\mathbf{v} \mathbf{A}}$ Exemple d'ENTREE: pour un pointage en plage verte, la valeur Exemple de SORTIE: pour un pointage en plage verte, la valeur Plages: 7.19-7.33 Plages: 16.40-16 **Valeurs retenues: Valeurs retenues:**  $\sqrt{\alpha}$  $\sqrt{\phantom{a}}$  Annuler  $\pmb{\times}$  $\sqrt{2K}$  $\sqrt{\phantom{a}}$  Annulei .<br>A dentrée de l' à Climé .<br>di de cortie de l'I è Eller ées et sor Numéro: 1 V 1 Libellé: Mécanique 1 V A Libellé: Mécanique ‱uméro: <sup>∏</sup> Réglages d'arrondissements Plages avec réglages d'arrondissements Plages bloquées Réglages d'arrondissements | Plages avec réglages d'arrondi ents Plages bloquées Régisques d'arrondissements Plages bloqué<br>
Public de l'arrolliste de l'arrolliste de l'arrolliste de l'arrolliste de l'arrolliste de l'arrolliste de l'arrolliste de l'arrolliste de l'arrolliste de l'arrolliste de l'arroll Si la PREMIERE ENTREE de la<br>journée est incluse dans l'une de<br>plages bloquées sur entrée: la<br>valeur retenue sera la FIN de la  $\sqrt{4.00}$  5.00 Sur sortie:  $\sqrt{0.00}$  0.00 Sur entrée: ... uc iu<br>ne l'uno doe  $12.00$   $13.00$  $\boxed{0.00}$   $\boxed{0.00}$ valeur retenue sera la FIN de<br>Si la DERNIERE SORTIE de la<br>Si la DERNIERE SORTIE de la<br>journée est incluse dans l'une<br>plages bloquées sur sortie: la  $20.00$   $21.00$  $\boxed{0.00}$   $\boxed{0.00}$  $\boxed{0.00}$   $\boxed{0.00}$  $\boxed{0.00}$   $\boxed{0.00}$ Si la DERNIERE SORTIE de la<br>plages bloquées sur sortie: la<br>plages bloquées sur sortie: la<br>plage.<br>la plage. .<br>de  $0.00$   $0.00$  $0.00$   $0.00$ valour retenue sera le DEBUT du<br>la plage.<br>La priorité est: plages bloquées<br>plus plages avec réglages<br>d'arrondissements puis<br>arrondissements puis<br>arrondissements seus<br>arrondissements seus<br>arrondissements seus<br>considérée nul  $0.00$  0.00  $0.00 0.00$  $\begin{array}{|r|c|c|c|c|} \hline 0.00 & 0.00 & 1 & 1 \\ \hline 0.00 & 0.00 & 1 & 1 \\ \hline 0.00 & 0.00 & 1 & 1 \\ \hline 0.00 & 0.00 & 1 & 1 \\ \hline \end{array}$  $\boxed{0.00}$   $\boxed{0.00}$  $0.00$   $0.00$  $\overline{0.00}$   $\overline{0.00}$  $\frac{1}{0.00}$  0.00  $\begin{array}{|c|c|c|}\n\hline\n0.00 & 0.00 \\
\hline\n\end{array}$  $\boxed{0.00}$   $\boxed{0.00}$  $\boxed{0.00}$   $\boxed{0.00}$   $\boxed{1 + \frac{1}{2}}$  $\overline{0.00}$  0.00  $\boxed{0.00}$   $\boxed{0.00}$  $\sqrt{\phantom{a}}$  Annuler  $\sqrt{\phantom{a}}$  Annuler  $\sqrt{\alpha}$  $\vert x \vert$  $\sqrt{\alpha}$ 

> Tout Vedex sur le web: www.vedex.com ŀξ

## **Gestion du personnel**

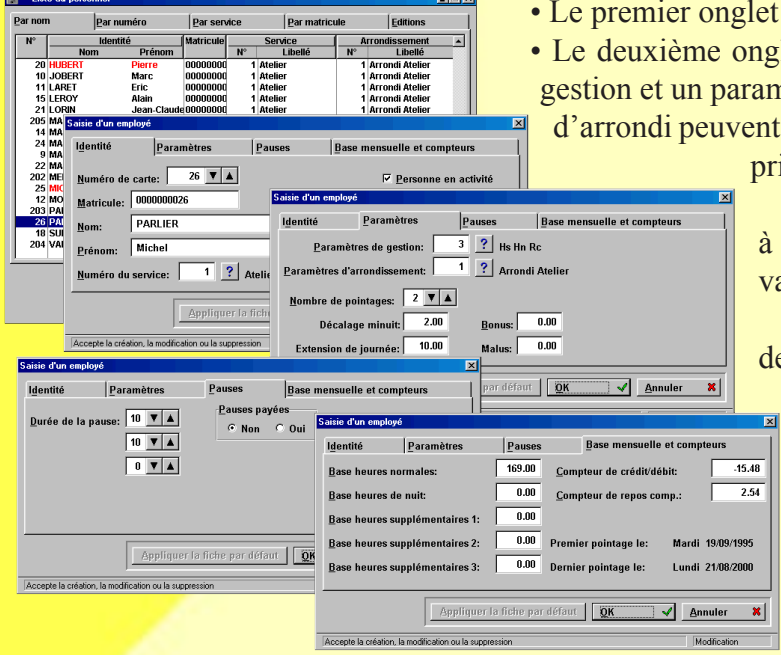

renseigne sur l'identité et le service de l'employé.

let permet d'appliquer à cet employé un paramètre de nètre d'arrondi, par défaut (des paramètres de gestion et également être appliqués par calendriers, ce mode étant

ioritaire aux éléments de la fiche personnelle).

• Par le troisième onglet, vous pouvez autoriser de 0 à 3 pauses journalières, payées ou non et d'une durée ariable entre 1 et 60 minutes.

• Par le quatrième onglet, vous accédez aux compteurs de crédit / débit et repos compensateurs. Ceux-ci peuvent d'ailleurs être retouchés manuellement. A noter toutefois que WST mémorise cette opération sur la semaine de la date de la modification à des fins de traçabilité.

# **Visualisation des pointages**

Liste des pointa  $\Box$ Par carte et date Par date et carte Par événement, date et carte Total  $\triangle$ Identité **Date** Evènement  $\overline{\overline{\text{Carte}}}$ Prénom  $\overline{Code}$  $N$ om **26 PARLIFR**  $7.48$ Michal **Mor** 5/07/2000 FORM E **20 PANLIET**<br>202 MELLET<br>202 MELLET  $\begin{array}{c} 7.35 \\ 7.35 \end{array}$ Alain 3/07/2000 Lur Alain Mar 4/07/2000 202 MELLET Alain 5072000  $7.35$ <br>8.00 Mer 203 PAREL 3/07/2000 CONP Journée Congé Pavé André lLun  $\begin{array}{c} 0.00 \\ 8.00 \\ 8.00 \\ 7.05 \end{array}$ 203 040EL **André** Mar 4/07/2000 COND Journée Congé Pavé 5/07/2000 CONP Journée Congé Payé<br>Journée Congé Payé 203 PAREL André Me 204 VALLIER **Fric** lt un 3/07/2000 204 VALLIER<br>204 VALLIER Mar<br>Mar<br>Mer 4072000  $6.55$ <br>7.05 Eric Eric 5/07/2000 Marc  $7.40$ <br>3.25 205 MAI ICHAID س را 307/2000 Marc 205 MALICHAUD Īма 4/07/2000 205 MALICHALID Marc Mer 5072000  $3.00$ **205 MALIC<br>206 GORIN<br>206 GORIN** Lun<br>Mai 3/07/2000  $6.55$ Jean-Claude  $6.35 -$ 4/07/2000 Jean-Claude  $3/07/2000$ ্য  $\ddot{?}$  $\overline{1}$  ?  $\overline{\mathbf{v}}$   $\mathbf{A}$  $\mathbf{1}$  $+ + + +$ Début: De carte De événe.: De service:  $\overline{\mathbf{2}}$  $\overline{?}$ S NU  $\overline{?}$ 5/07/2000  $\overline{|\mathbf{v}|_A}$ 206 à carte:  $\lambda$  événe $\cdot$ à service: Fin<sup>.</sup> Liste des filtres × Filtre: Tous Les Pointages **X** Libellé  $\blacktriangle$ 耻 Du Lundi 3/07/2000 au Mercredi 5/07/2000 **Ahcont Aussen**<br>Arrivée Entre 8h Et <mark>Saisie d'un filtr</mark> Arrivee Entre of<br>Aucun Pointage Entrée Depuis 13h Libellé du filtre: Temps Travail > 8h Impair<br>Impair<br>Pair Et Différent Du Nombre de pointages Pair Et Egal Au Non Entre Pause Pas Effectuéi **Pause Trop Longue** Egal au nombre défini dans la fiche personnelle Pause Trop Petite Pair et différent du nombre défini dans la fiche personnelle Temps De Travail J  $\overline{\odot}$  Impair C Inférieur ou égal à  $10$   $\nabla$   $\Delta$ Nouv.  $|\Box|$  Our ⊙ Supérieur ou égal à  $1$   $\sqrt{2}$ Première entrée Dernière sortie C Pas prise en compte C Pas prise en compte Entre  $\Big| 0.00$  et 23.59 Entre  $0.00$  et Inférieure ou égale à Inférieure ou égale à 23.59 C Supérieure ou égale à  $|_{0.00}$ C Supérieure ou égale à Accepte la création ou la modification

L'écran de visualisation des pointages permet d'obtenir une liste bornée entre deux personnes et/ou deux services et/ou deux dates. Elle est visualisable par personne, date ou événement (congés, formation, jours fériés, etc..).

Cette liste peut être filtrée par l'application de multiples conditions basées sur le nombre de pointages de la journée, l'heure de la première entrée, l'heure de la dernière sortie, le temps de présence et le temps de pause (ces conditions étant additionnables). Lorsqu'un filtre est paramétré, il vous est possible de le mémoriser à des fins de réutilisation ultérieures.

Temps de travail

C Inférieur ou égal à

⊙ Supérieur ou égal à

C Pas prise en compte

C Pause trop petite C Pause trop grande C Pause pas effectuée

 $\boxed{0.00}$  et

 $\sqrt{\phantom{a}}$  Annuler

Modification

23.59

23.59

 $8.01$ 

 $C$  Entre

Pause

23.59

23.59

 $0.00$ 

 $p$ 

Tout Vedex sur le web: www.vedex.com W

 $\mathbf{x}$ 

## **Correction des pointages**

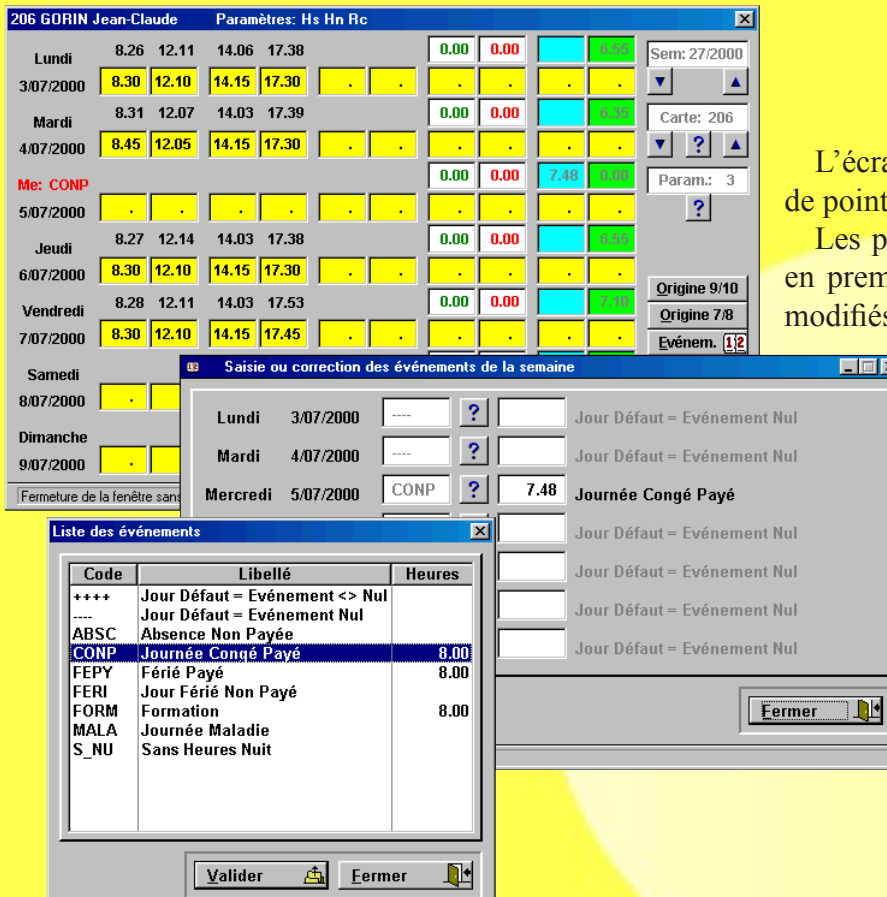

an de correction visualise une semaine complète tage.

ointages d'origine de l'employé sont indiqués nière ligne. Ils ne peuvent, en aucun cas, être s. Vous pouvez effectuer toutes les modifications

que vous souhaitez sur la deuxième ligne (appelée ligne de retenue) qui servira de base à vos calculs ultérieurs.

Dans cet écran, vous pouvez passer directement sur d'autres personnes, d'autres semaines, changer les paramètres de gestion, appliquer des événements (congés, jours fériés, etc..) ou insérer des commentaires journaliers.

### **Editions**

Numéro de la personne début

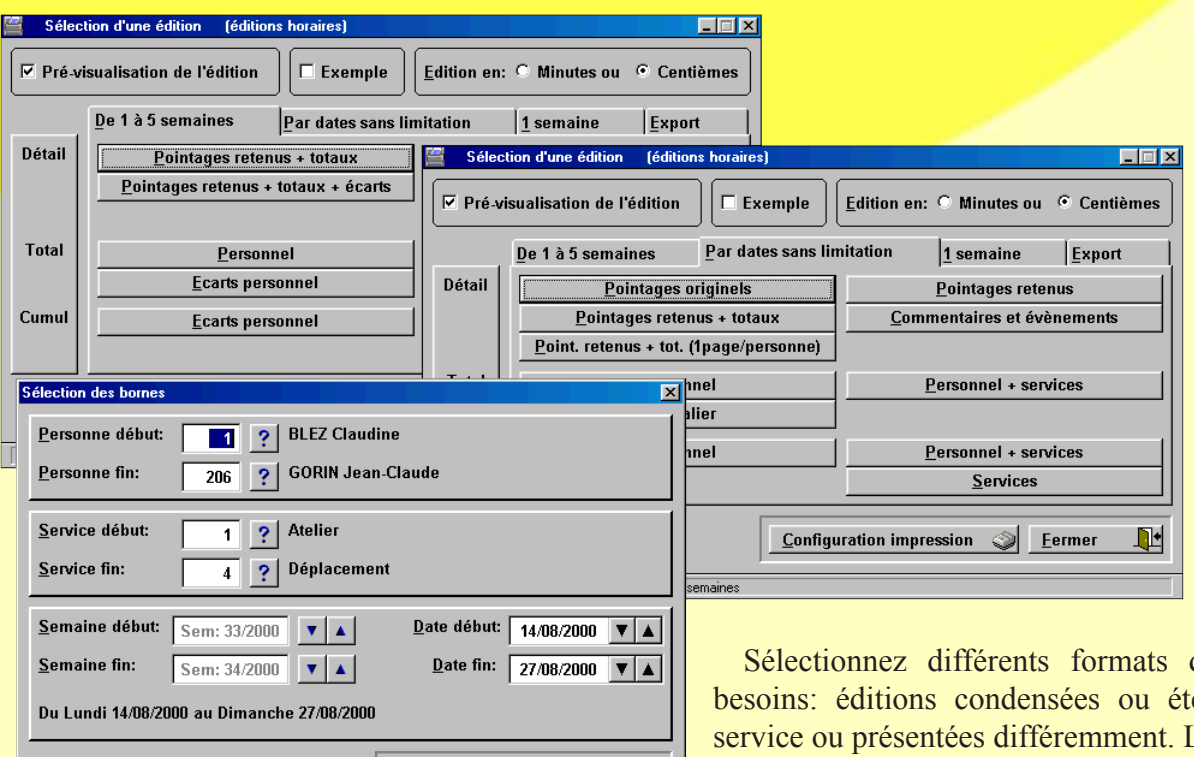

 $\mathbf{x}$ 

 $\boxed{\text{Continuer}}$   $\sqrt{\Big|\Big|}$  Annuler

d'édition suivant vos endues, totalisées par Les bornes des éditions sont les dates, les employés et les services.

# **Exemples d'éditions**

Ces états sont présentés en heure évidemment, toutes les éditions imprimées en heures et centiè

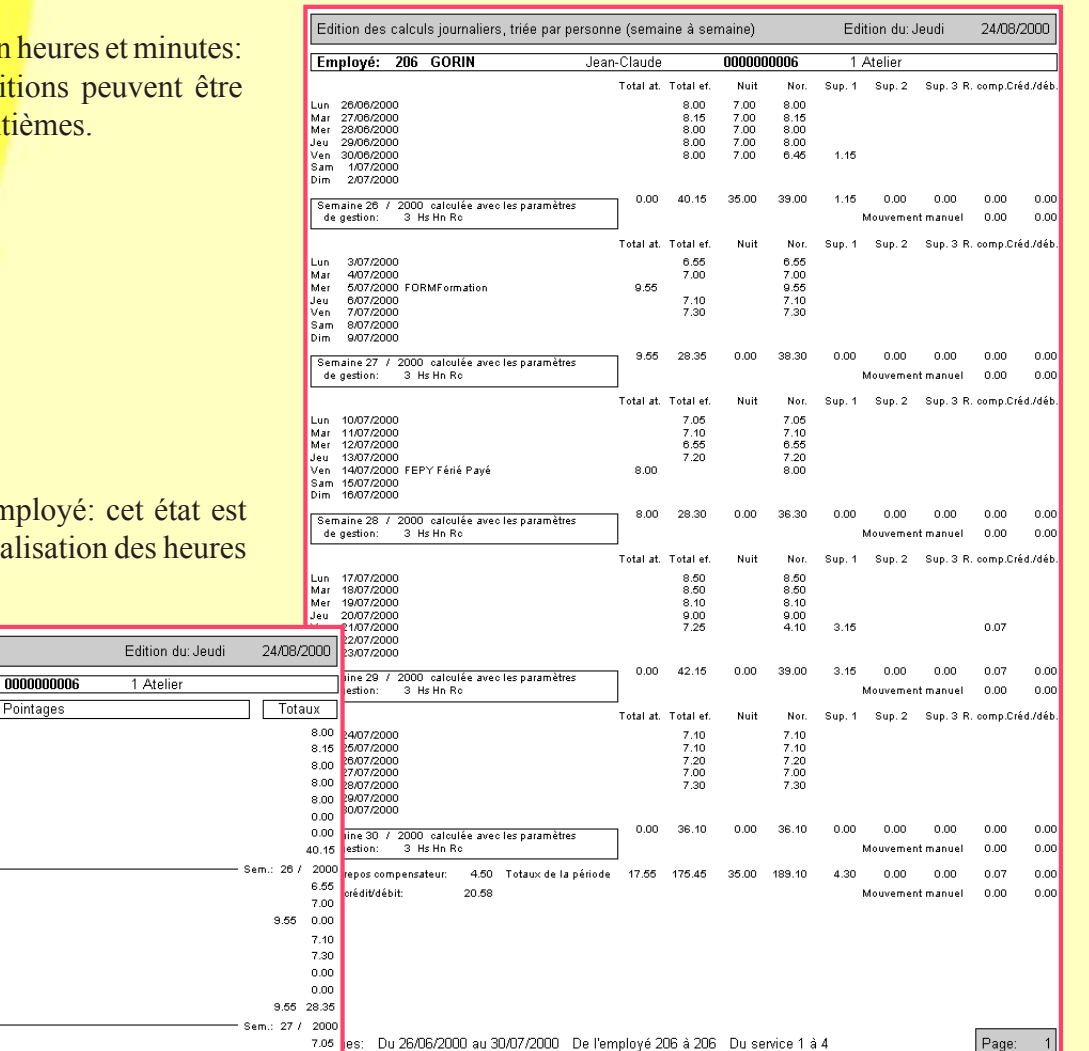

L'édition ci-dessus est identique à celle de gauche: dans cet état, on insiste sur l'aspect comptable de la répartition et comptabilisation des heures.

Le constructeur se réserve le droit d'améliorer les spécifications de ses matériels et logiciels sans avis prélable.

Document du 05/09/2000

パ

Tout Vedex sur le web: www.vedex.com

Edition du mois d'un empl plutôt orienté contrôle (visualis d'entrées et sorties).

Jean-Claude

Edition des pointages + totaux, triée par personne (date à date)

 $\overline{\top}$ 

Employé: 206 GORIN

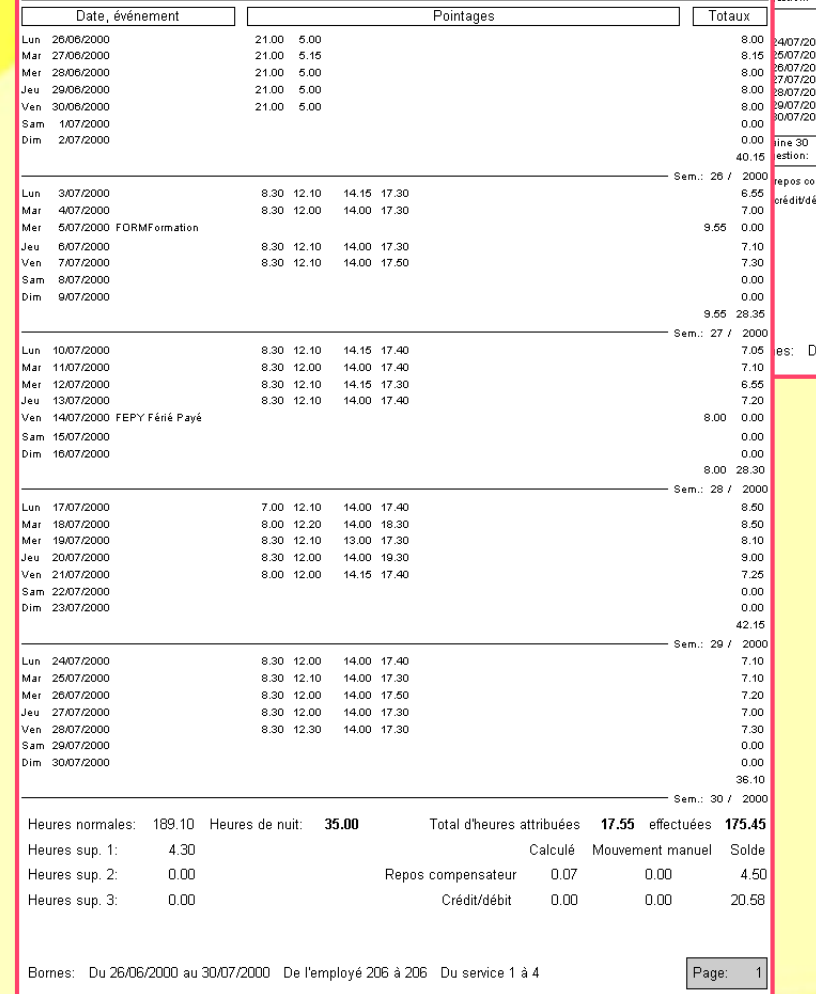

#### **Distributeur**